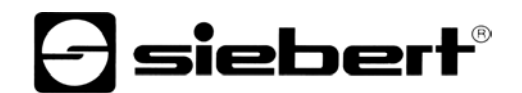

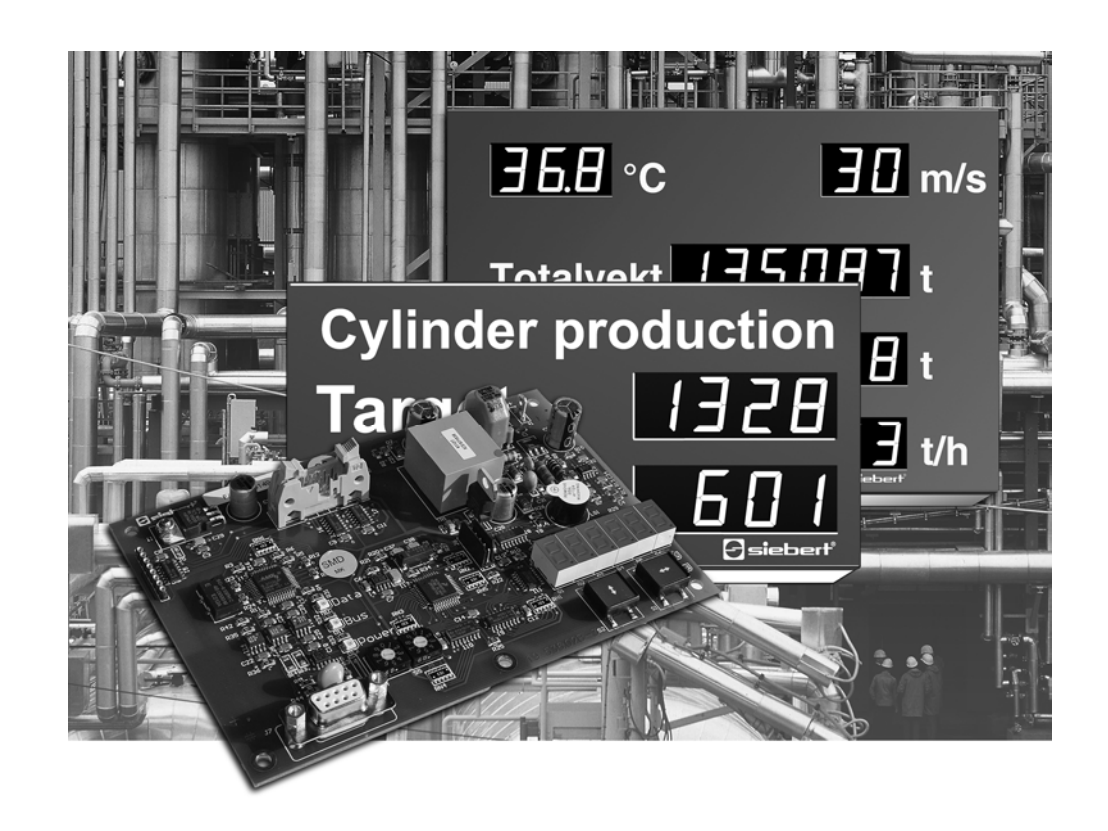

**Manuel d'utilisation** 

C9302-M0

Calculateur de commande pour XC-Board® à interface Modbus RTU

ALLEMAGNE<br>
Siebert Industrieelektronik GmbH<br>
Siebert France Sarl Siebert Industrieelektronik GmbH www.siebert.de, info@siebert.de

AUTRICHE<br>
Siebert Österreich GmbH<br>
Siebert Nederland B.V. Siebert Österreich GmbH<br>Mooslackengasse 17. A-1190 Wien Stephen Stephen Stephen Stephen Korenmaat 12b, NL-9405 TJ Assen Mooslackengasse 17. A-1190 Wien Tél. +43 (0)1 890 63 86-0, Fax +43 (0)14 890 63 86-99 Tél. +31 (0)592-305868, Fax +31 (0)592-301736 www.siebert-oesterreich.at, info@siebert-oesterreich.at www.siebert-nederland.nl, info@siebert-nederland.nl

Siebertstrasse, D-66571 Eppelborn 33 rue Poincaré, BP 90 334, F-57203 Sarreguemines Cédex Tél. +49 (0)6806 980-0, Fax +49 (0)6806 980-999 Tél. +33 (0)3 87 98 63 68, Fax +33 (0)3 87 98 63 94

SUISSE AND A CHANNEL COMMUNIST CONTINUES ON A SUISSE Siebert AG Bützbergstrasse 2, Postfach 91, CH-4912 Aarwangen Tél. +41 (0)62 922 18 70, Fax +41 (0)62 922 33 37<br>
www.siebert.ch. info@siebert.ch. info@siebert.ch www.siebert.ch, info@siebert.ch

Ce manuel d'utilisation a été élaboré avec le plus grand soin. Cependant, nous déclinons toute responsabilité en cas d'erreur affectant les informations. N'hésitez pas à nous faire part de vos corrections, suggestions d'amélioration, critiques et idées. Ecrivez-nous à l'adresse suivante : redaktion@siebert.de

Siebert<sup>®</sup>, LRD<sup>®</sup> et XC-Board<sup>®</sup> sont des marques déposées par la société Siebert Industrieelektronik GmbH. Dans la mesure où d'autres noms de produits ou de sociétés sont mentionnés dans cette documentation, il peut s'agir de marques ou de noms commerciaux de leurs titulaires respectifs.

Sous réserve de modifications techniques et des possibilités de livraison. – Tous droits réservés, y compris ceux de la traduction. Il est interdit de reproduire, de traiter, de polycopier ou de diffuser ce document intégralement ou partiellement à l'aide de systèmes électroniques, sous quelle forme que ce soit (impression, photocopie, microfilm ou autre procédé) sans notre autorisation écrite préalable.

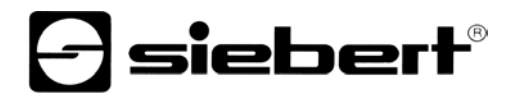

## **Sommaire**

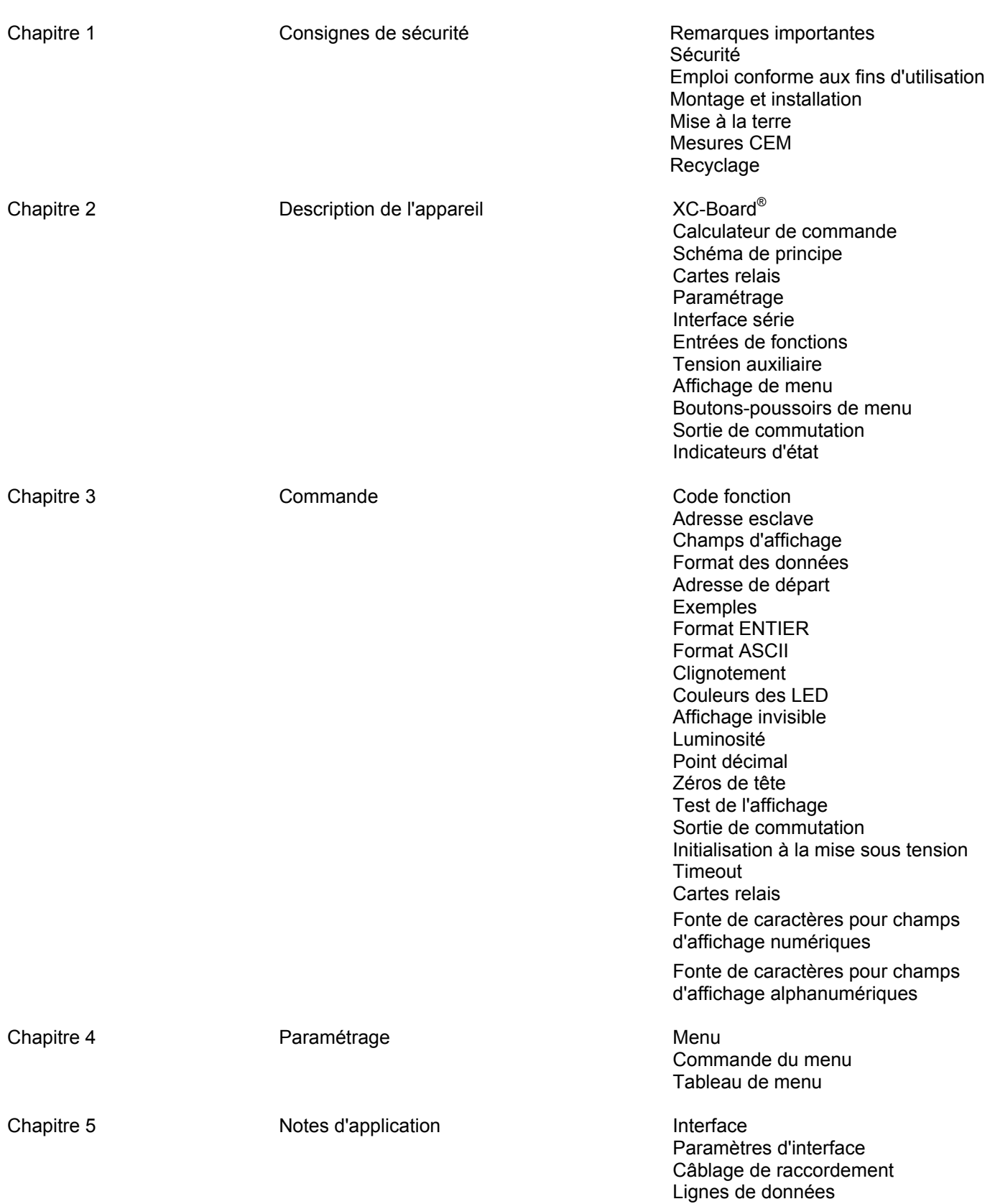

Chapitre 6 Caractéristiques techniques Conditions ambiantes

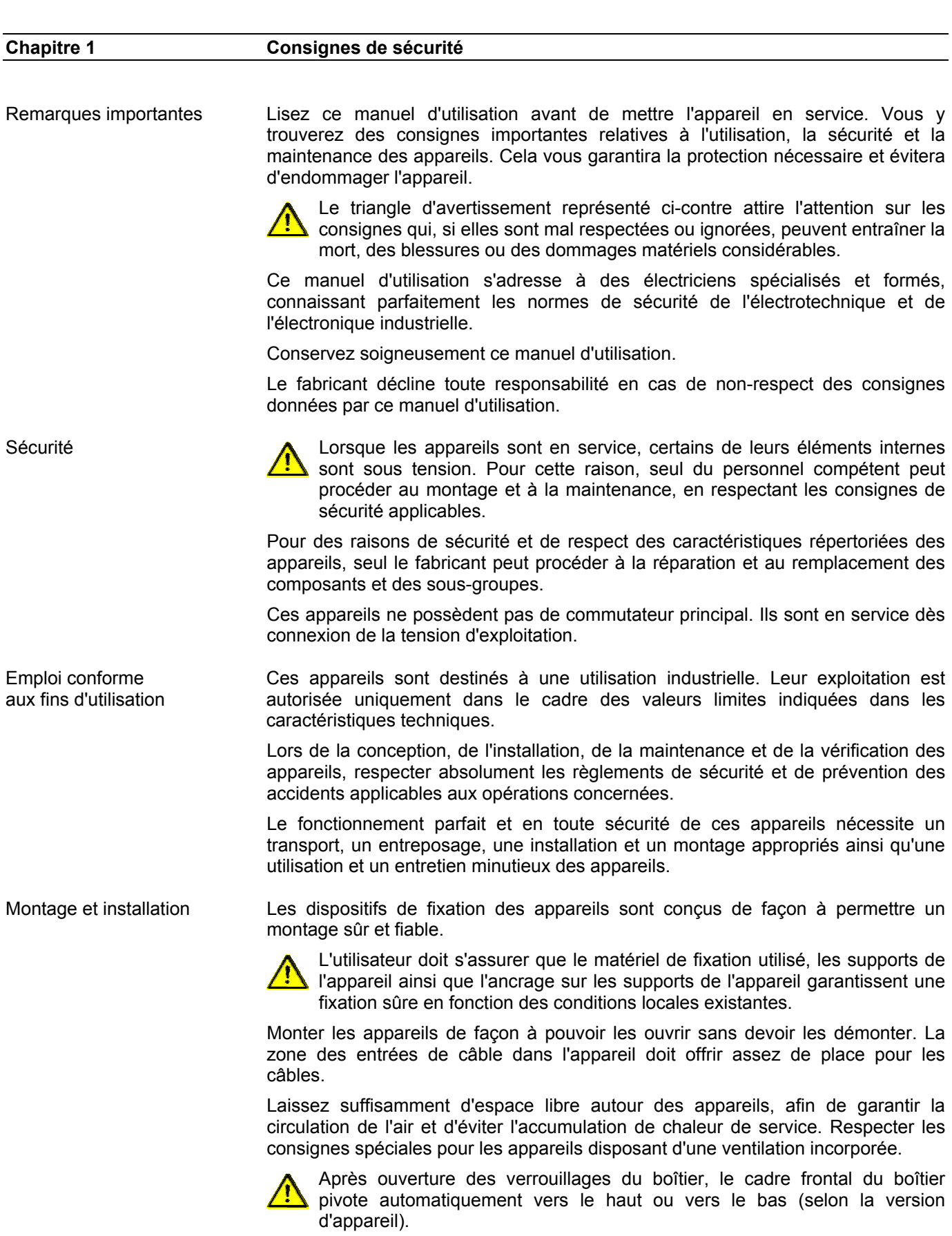

 $\Theta$  siebert $^\circ$ 

Mise à la terre Les appareils sont équipés d'un boîtier métallique. Ce sont des appareils réalisés suivant la classe de protection I, et doivent être reliés à une prise de terre réglementaire. Le cordon secteur doit être équipé d'un conducteur de protection présentant une surface de section adéquate. (DIN VDE 0106, partie 1, DIN VDE 0411, partie 1).

Mesures CEM Les appareils sont réalisés conformément aux dispositions de la directive CEE 89/336/EWG (directive en matière de compatibilité électro-magnétique); par conséquent, ils sont équipés d'un dispositif antiparasite adéquat. Respecter les consignes suivantes lors du raccordement des lignes de tension d'exploitation et de données :

- **Les lignes de données doivent être blindées.**
- Poser les lignes de données et les lignes de tension d'exploitation séparément. Ne pas les poser avec des lignes à courant fort ou d'autres lignes perturbatrices.
- Les conducteurs doivent présenter une section suffisante (DIN VDE 0100 partie 540).
- A l'intérieur des appareils, les lignes doivent être aussi courtes que possible, notamment les lignes de tension d'exploitation non blindées, afin d'éviter les perturbations. Les lignes blindées doivent être également courtes, à cause des perturbations éventuelles émises par le blindage.
- Ne placer aucune ligne de longueur excessive ni aucune boucle de ligne à l'intérieur des appareils.
- La liaison entre les blindages de lignes et la terre de protection du système (PE) doit être aussi courte que possible et présenter le moins d'impédance possible. Etablir cette liaison à l'aide d'un collier conducteur à large surface, directement sur la plaque de montage :
- Raccorder les blindages de ligne aux deux extrémités de la ligne. Si la disposition des lignes entraîne l'apparition de courants équipotentiels, procéder à une séparation de potentiel unilatérale. Dans ce cas, raccorder le blindage en régime capacitif du côté isolé (env. 0.1µF/600 V CA).

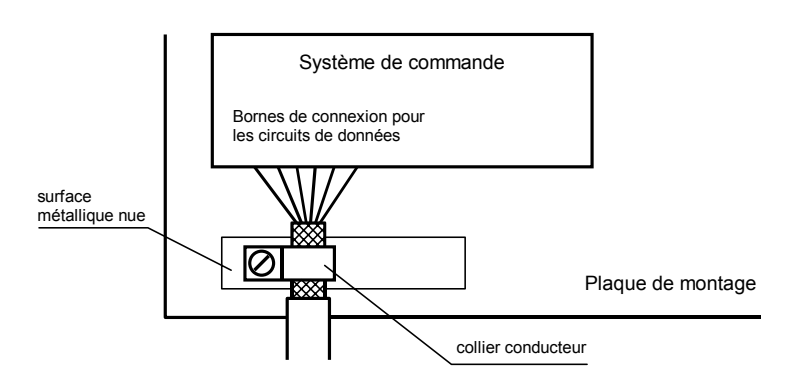

Recyclage Les appareils électroniques en fin de vie doivent être remis à un point de collecte approprié pour leur recyclage.

# siebert®

## **Chapitre 2 Description des appareils**

XC-Board®

 Le calculateur de commande C9302-M0 sert à la commande sélective et au formatage des champs d'affichage numériques ou alphanumériques dans des XC-Boards® par une interface Modbus-RTU.

L'illustration suivante montre un exemple de XC-Board<sup>®</sup> avec quatre champs d'affichage :

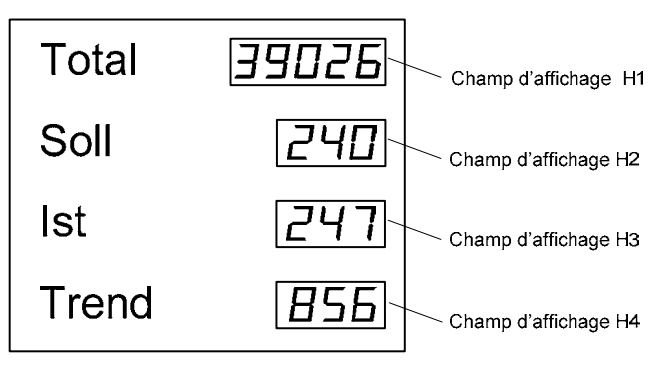

La structure électrique du XC-Board® est décrite dans le plan fonctionnel joint à la livraison. L'illustration suivante montre la structure électrique du XC-Board $^{\circ}$  :

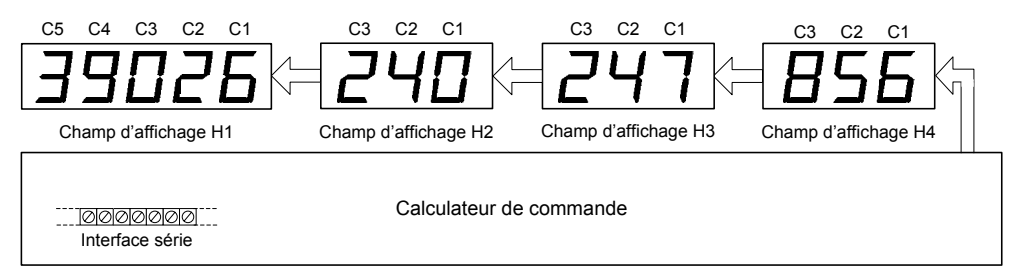

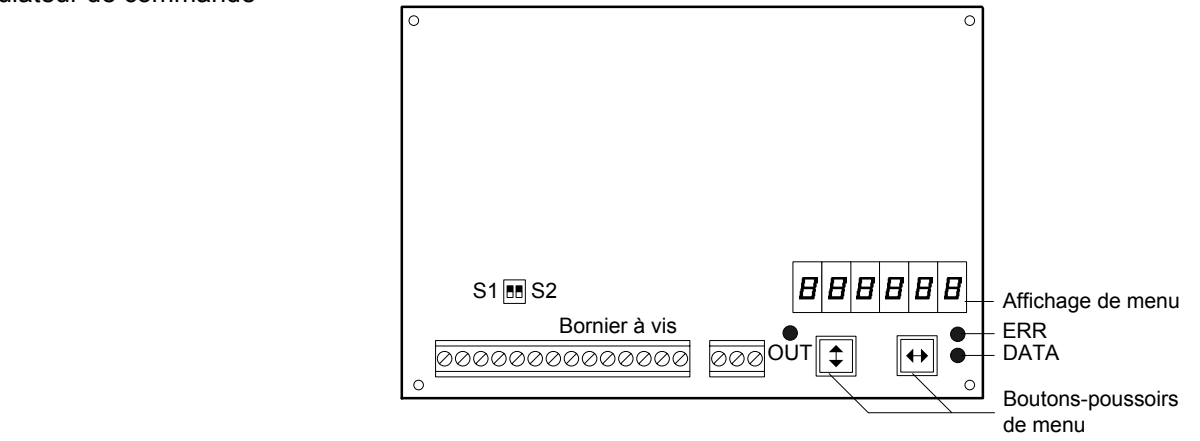

Calculateur de commande

## Schéma de principe

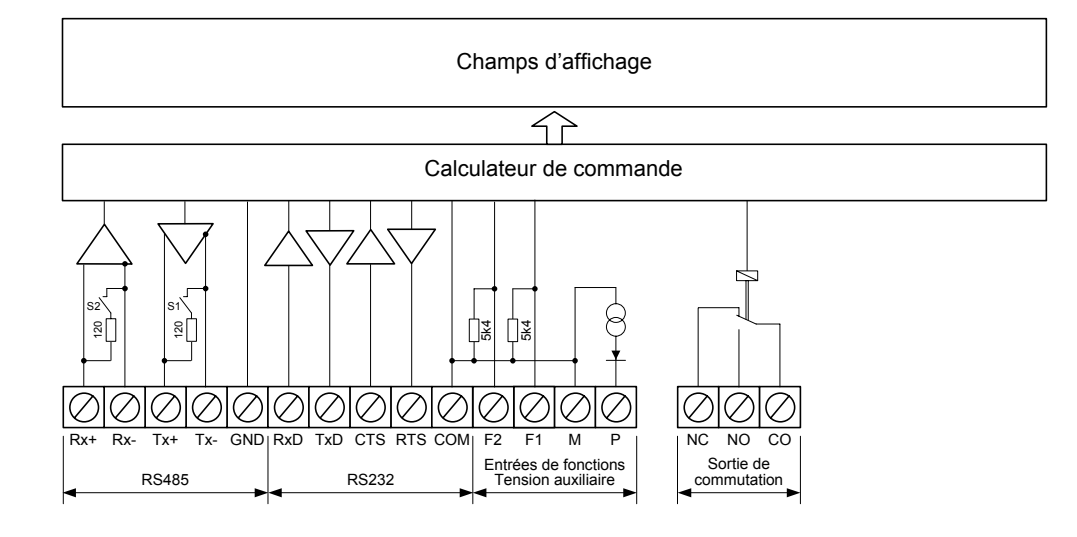

Cartes relais Le calculateur de commande permet de raccorder en option jusqu'à deux cartes relais équipées chacune de 8 relais (type C9210), par exemple pour commander des émetteurs de signaux optiques ou acoustiques.

L'illustration suivante montre le calculateur de commande avec deux cartes relais :

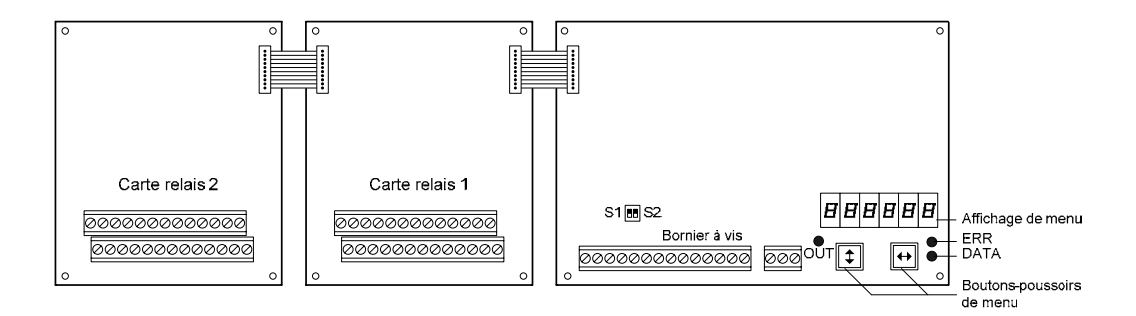

Paramétrage Le paramétrage de l'appareil se fait à l'aide d'un menu dans l'affichage de menu (voir chapitre 3).

> Des erreurs de bus peuvent engendrer des dommages matériels ou corporels. Noter que l'activation du menu peut entraîner une erreur de bus.

Interface série L'interface série se trouve sur le bornier à vis du calculateur de commande. Elle possède les formats RS485 et RS232 (voir notes d'application, chapitre 4).

Le format d'interface peut être défini à la phase 1 du menu (voir chapitre 3).

Pour la commande Modbus, utiliser l'interface RS485. Elle est isolée galvaniquement de tous les autres circuits électriques.

Les commutateurs S1 (Tx) et S2 (Rx) servent à terminer les lignes de données de l'interface RS485 (voir chapitre 4).

L'interface RS232 est prévue pour effectuer des tests et n'est pas recommandée pour la commande Modbus.

## 8 BAL C9302 MDB FR 1.02

# $\Theta$  siebert $^\circ$

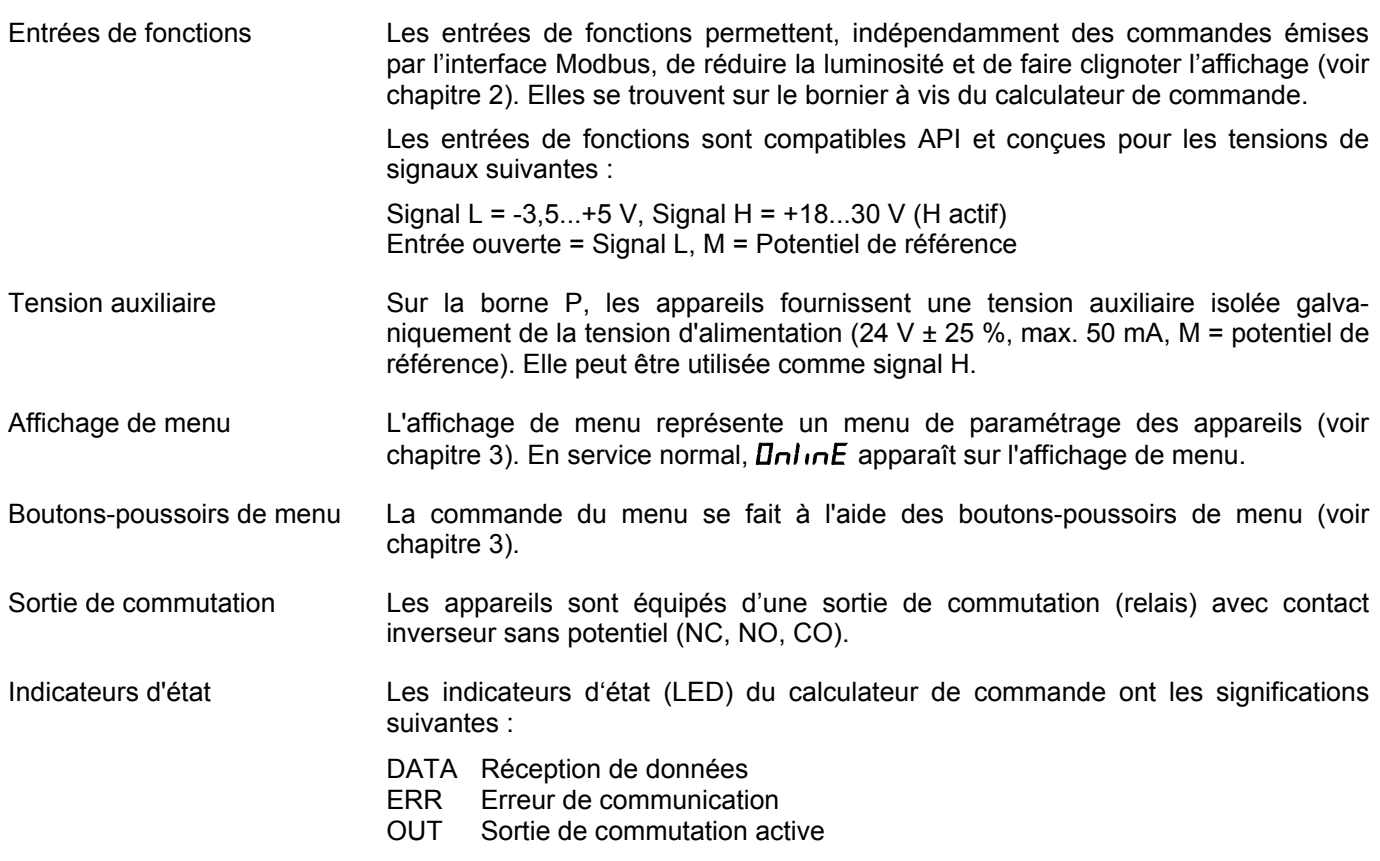

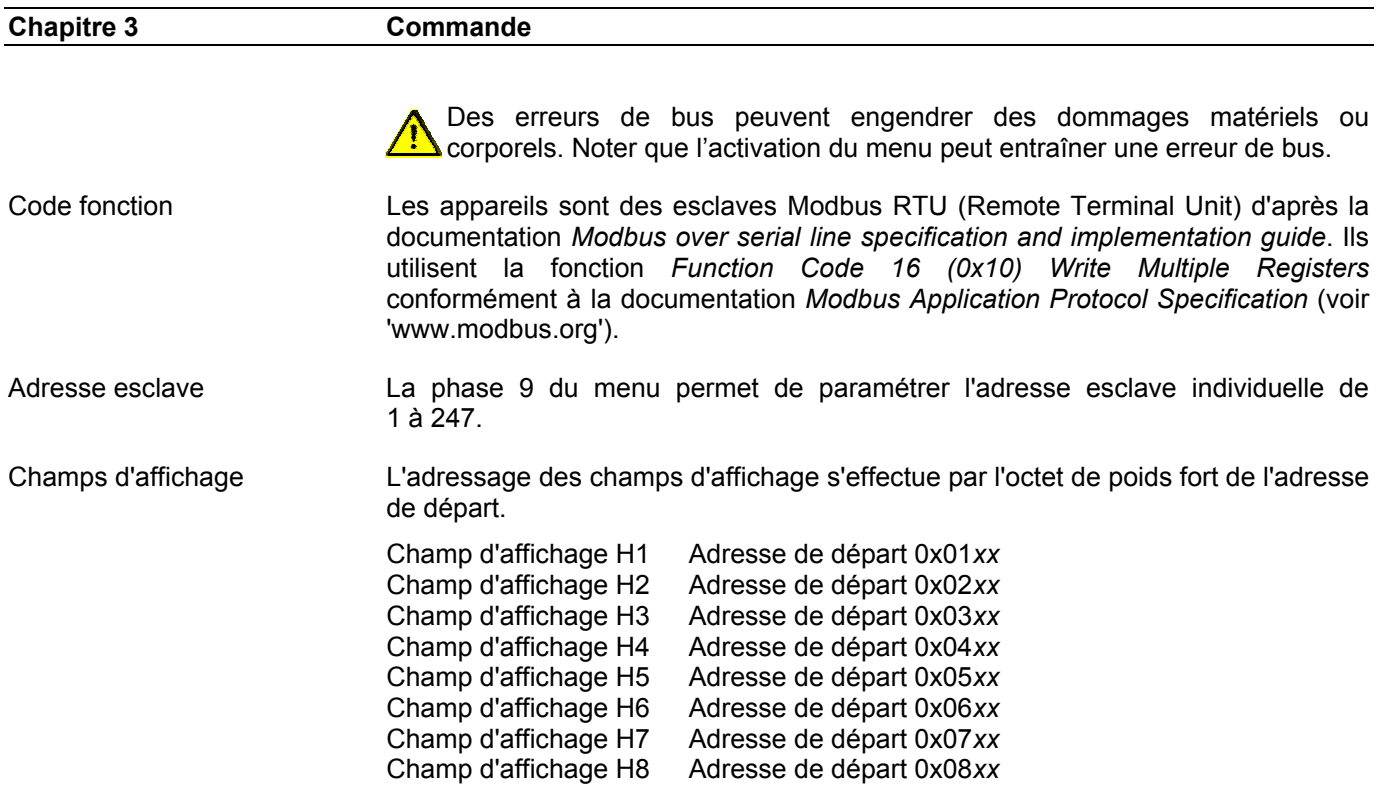

Format des données Le format des données pour l'interprétation des données Modbus est défini par l'octet de poids faible de l'adresse de départ.

Adresse de départ Format INTEGER Adresse de départ 0x*xx*00 UI16 (16 bit unsigned integer) Adresse de départ 0x*xx*10 SI16 (16 bit signed integer) Adresse de départ 0x*xx*20 UI24 (24 bit unsigned integer) Adresse de départ 0x*xx*30 SI24 (24 bit signed integer) Format ASCII Adresse de départ 0x*xx*40

Exemples Pour afficher des données au format UI16 dans le champ d'affichage H1, l'adresse de départ est 0x0100.

> Pour afficher des données au format ASCII dans le champ d'affichage H2, l'adresse de départ est 0x0240.

Format des données ENTIER La transmission des données s'effectue avec 4 octets par champ d'affichage.

L'octet 0 contient le formatage de l'affichage et la commande de la sortie de commutation. Les octets suivants contiennent la valeur d'affichage dans le format ENTIER :

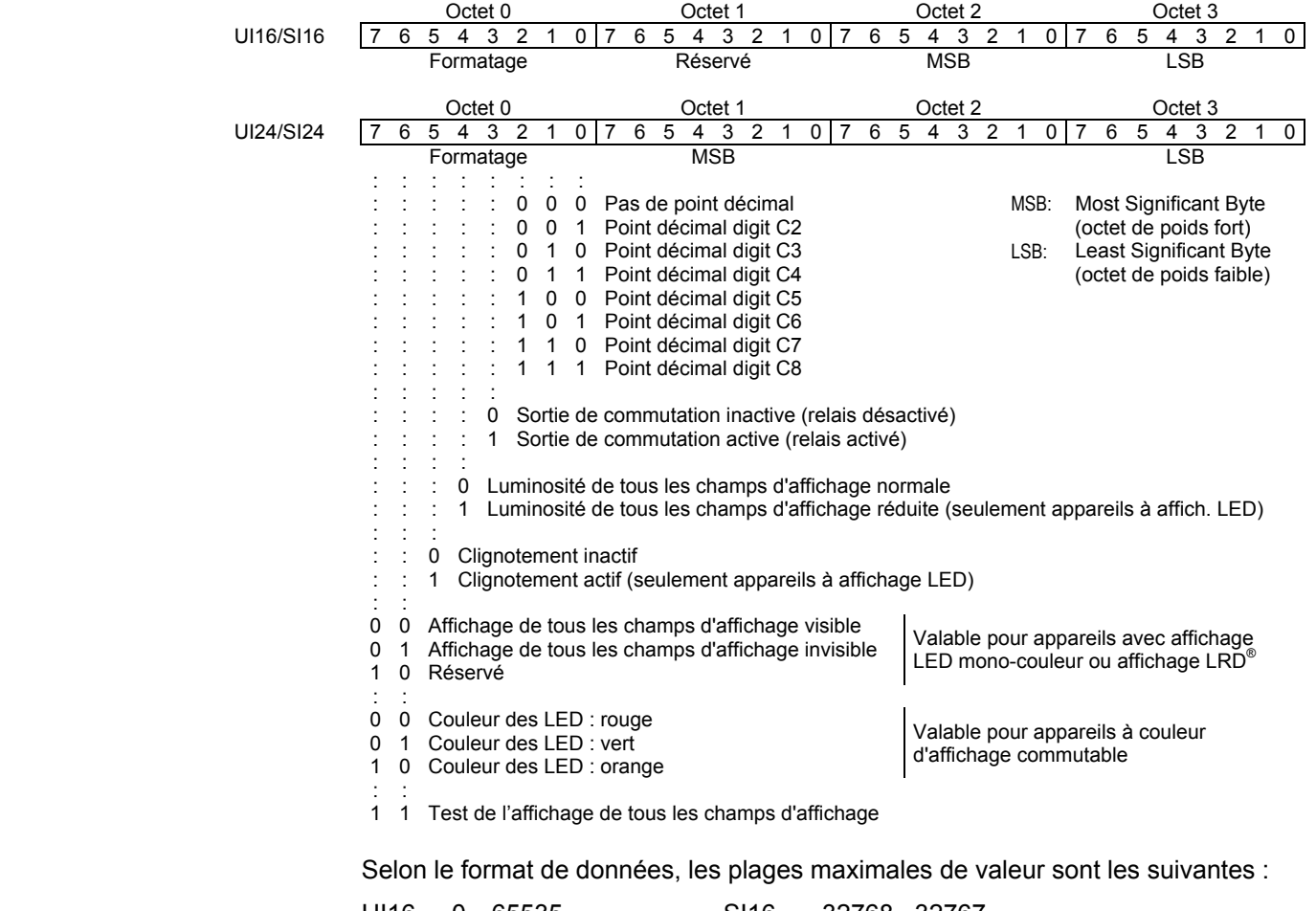

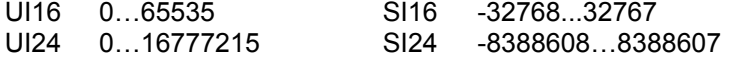

Si la valeur transmise dépasse la plage d'affichage, le symbole  $\sigma$  (dépassement) ou le symbole  $\overline{u}$  (sous-dépassement) est affiché.

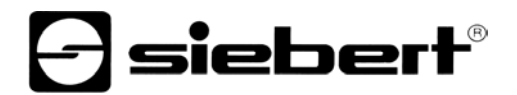

Format des données ASCII La transmission des données s'effectue avec un nombre d'octets selon le nombre de digits de l'appareil.

> L'octet 0 contient le formatage de l'affichage et la commande de la sortie de commutation. Les octets suivants contiennent la valeur d'affichage dans le format ASCII (caractères C8…C1) :

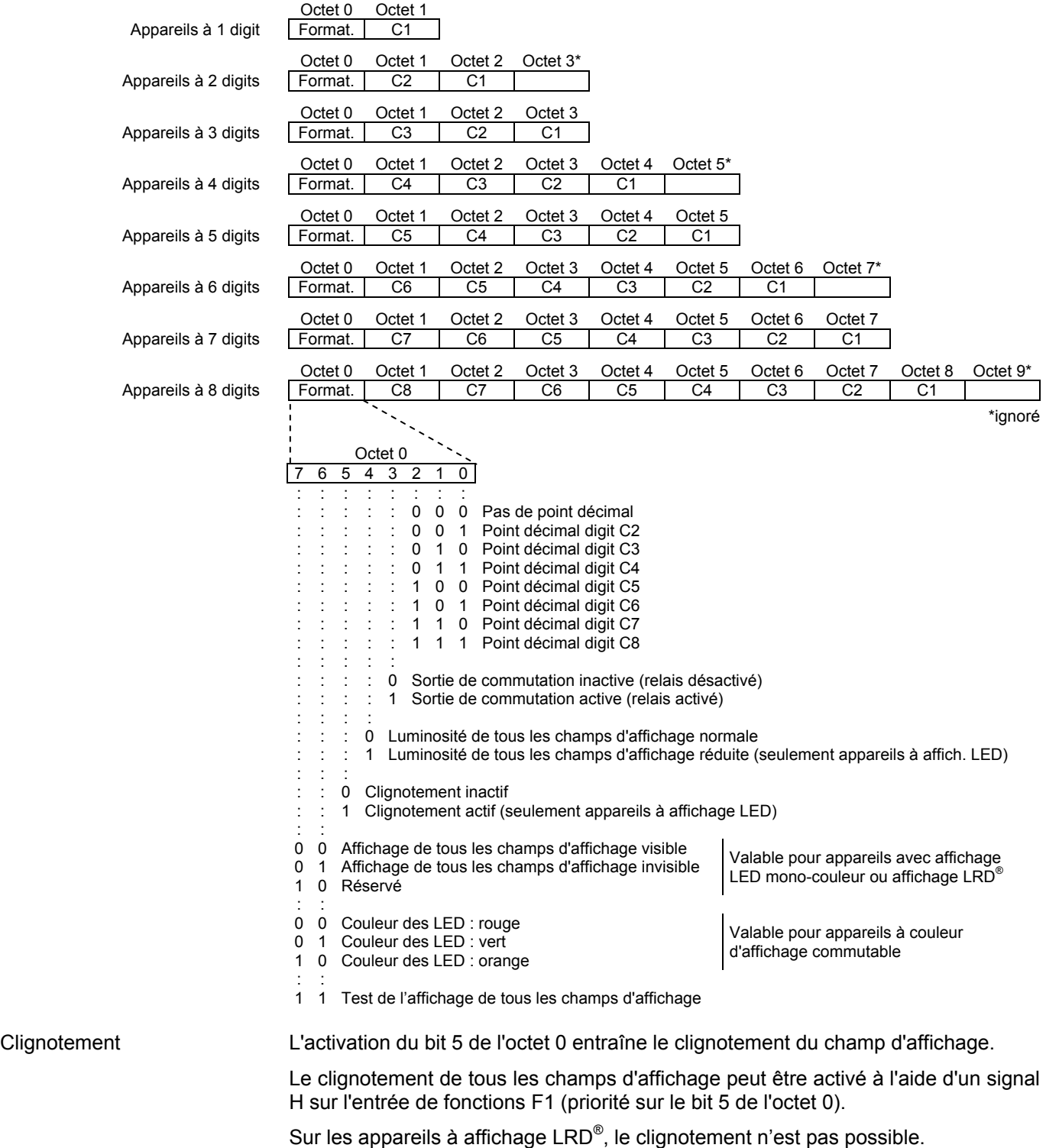

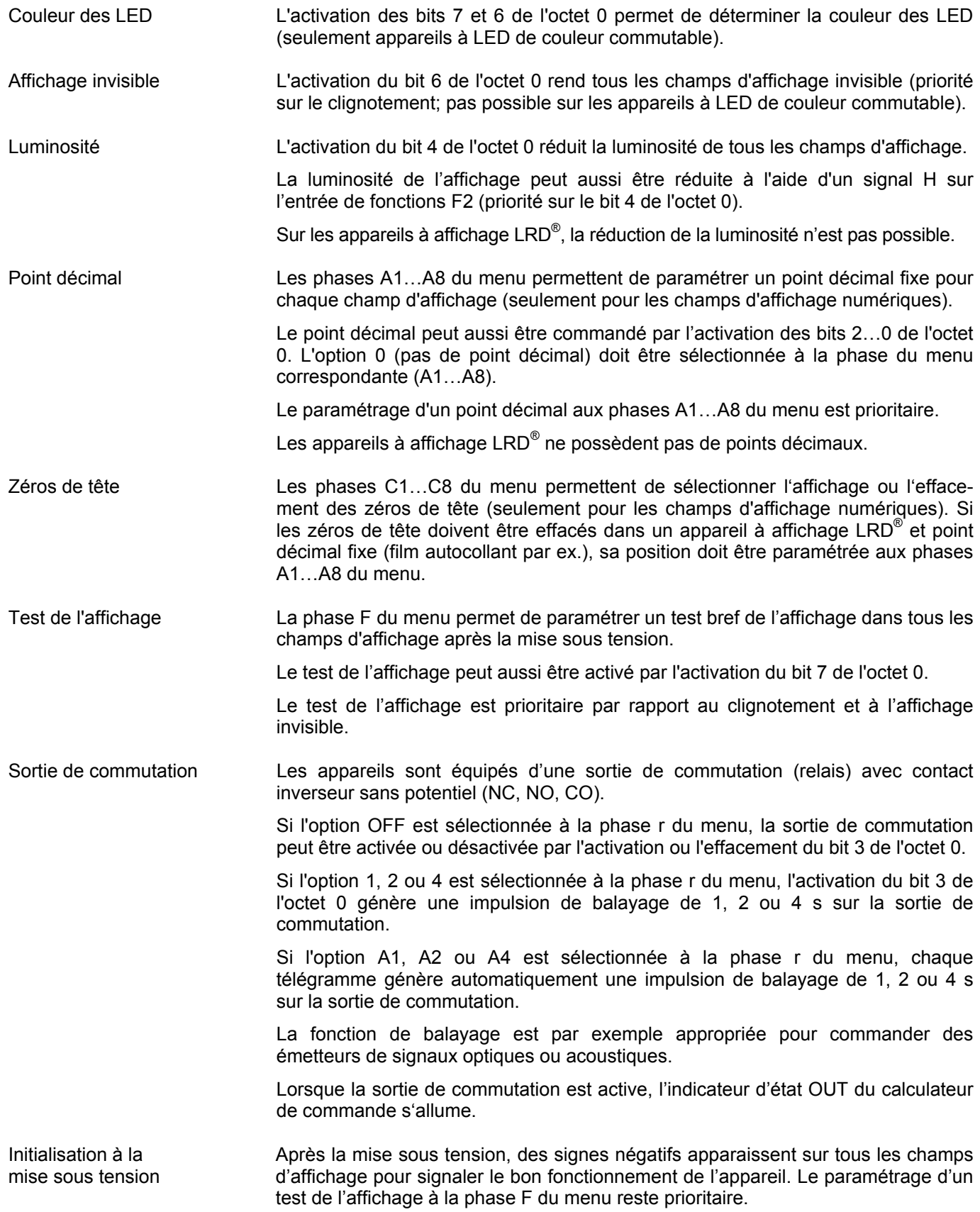

## **a** siebert®

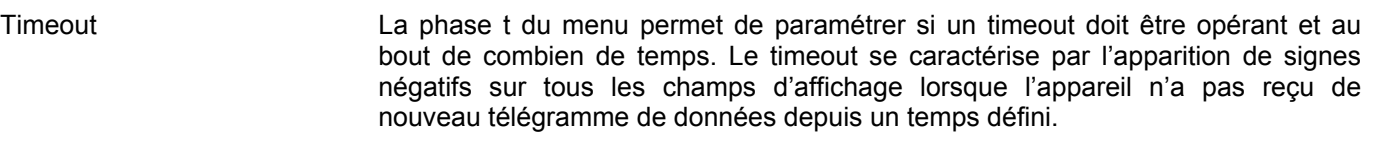

Cartes relais L'adressage des relais s'effectue avec l'adresse de départ 0x0900.

Les cartes relais disponibles en option sont commandés à partir de l'adresse de départ 0x0900 avec 2 octets, indépendamment du nombre de relais montés.

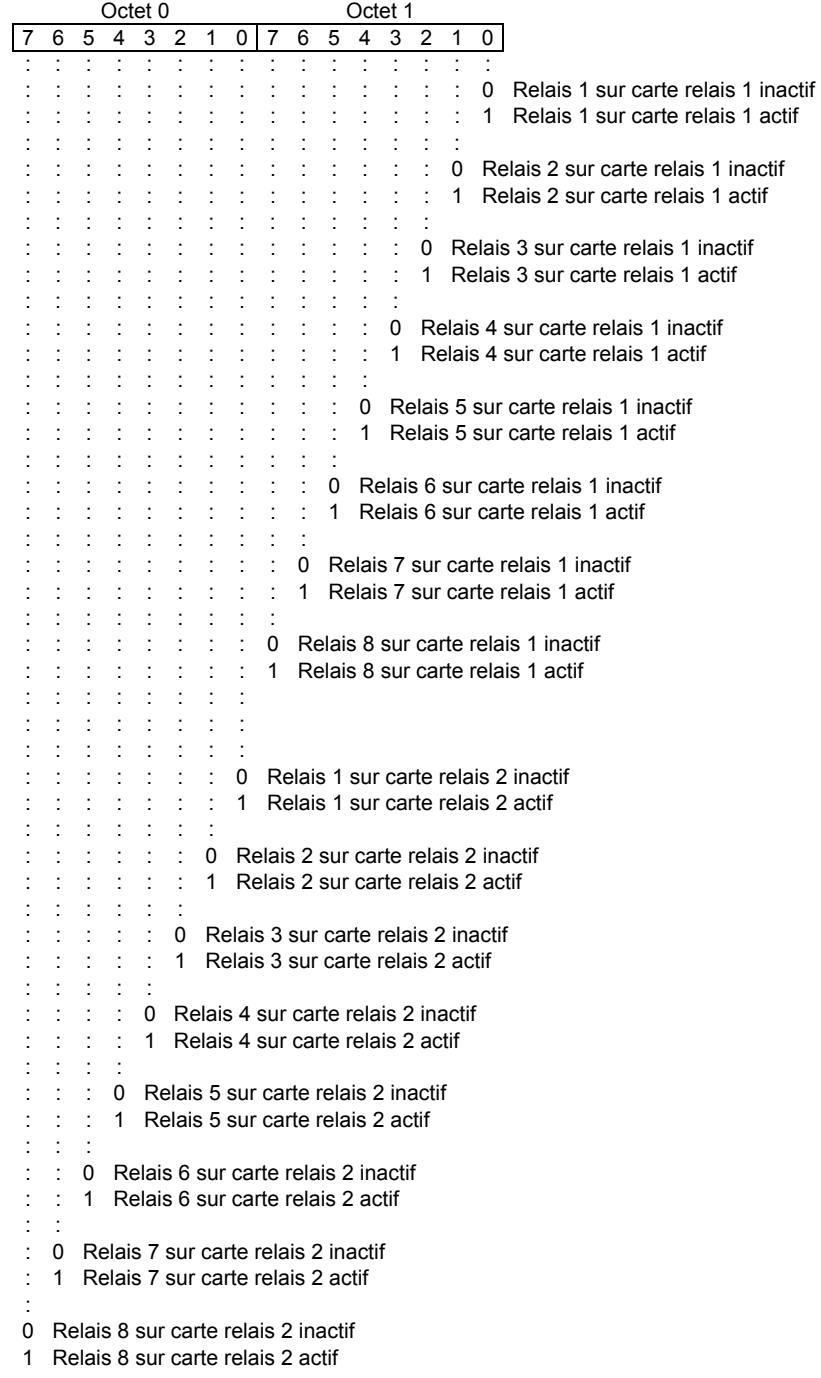

## Fonte de caractères pour champs d'affichage

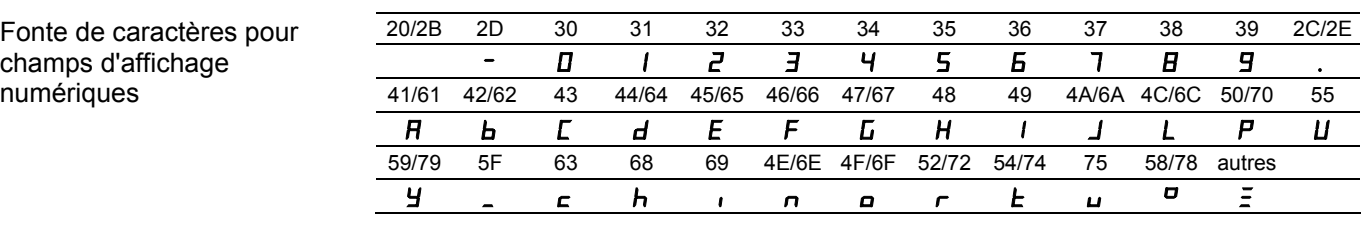

## Fonte de caractères pour champs d'affichage

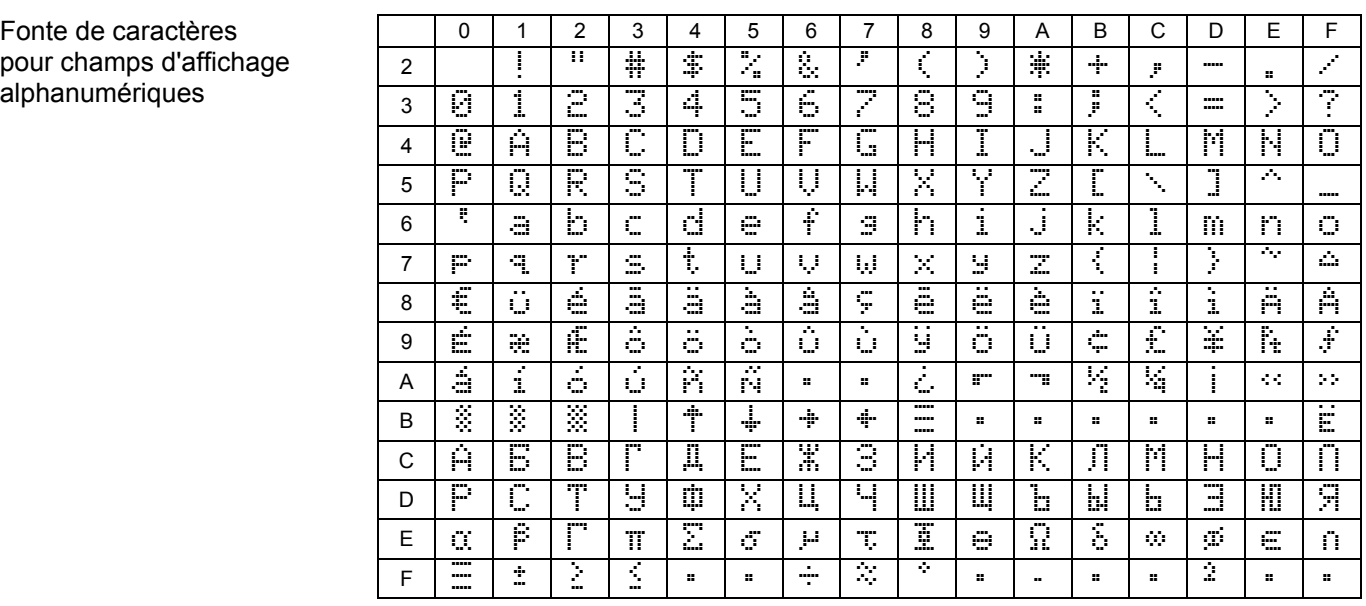

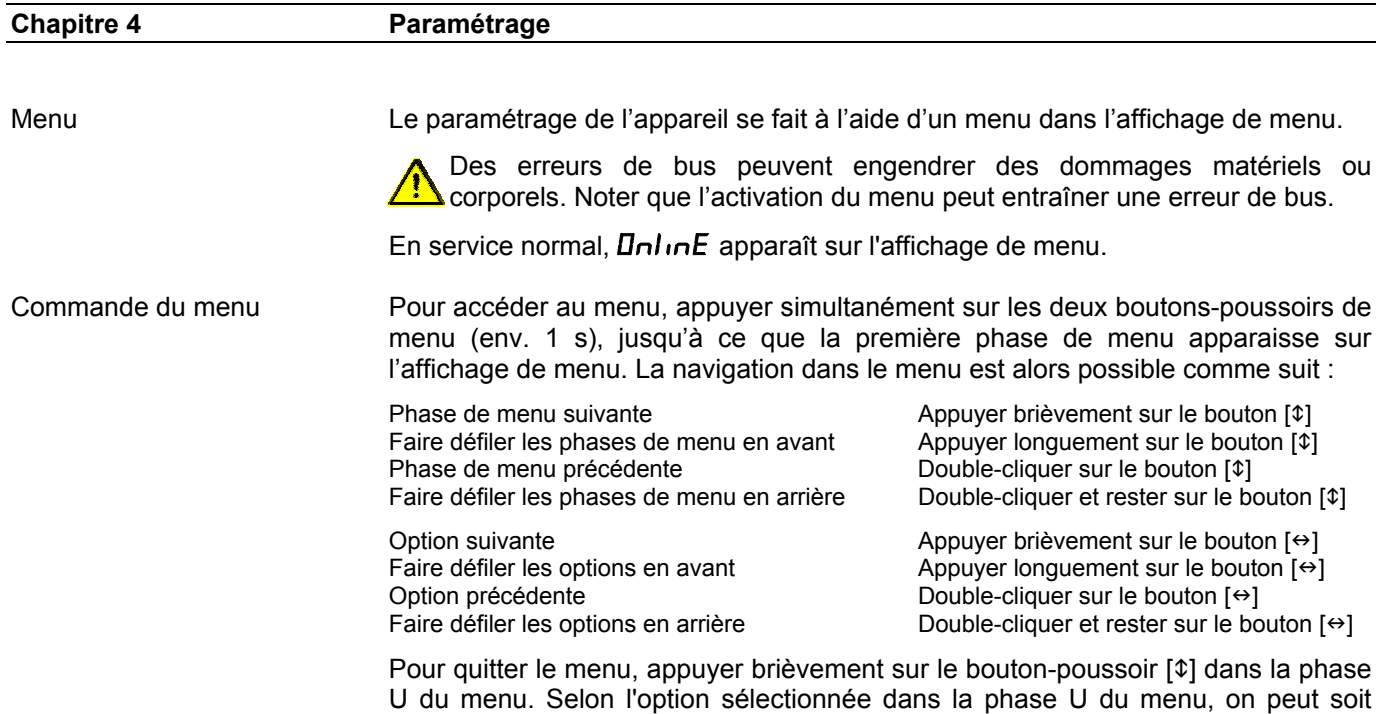

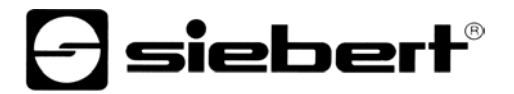

mémoriser les changements (set), soit les annuler (escape) ou rétablir les options usine (default).

Pour abandonner le menu sans mémoriser les options sélectionnées, appuyer simultanément sur les deux boutons-poussoirs de menu (1 s env.). Le menu est automatiquement abandonné si aucun bouton-poussoir de menu n'est actionné pendant plus de 60 s.

Après abandon du menu, l'appareil se comporte comme lors de la mise sous tension.

Lorsque le mode de menu est actif, le caractère  $\bar{z}$  est visible sur tous les champs d'affichage. Il n'est pas possible de commander l'appareil.

Tableau de menu Le menu est représenté dans le tableau suivant. Les options usine sont marquées par \*. Des phases de menu ou des options individuelles peuvent être supprimées selon la version de l'appareil ou l'option sélectionnée dans une autre phase de menu.

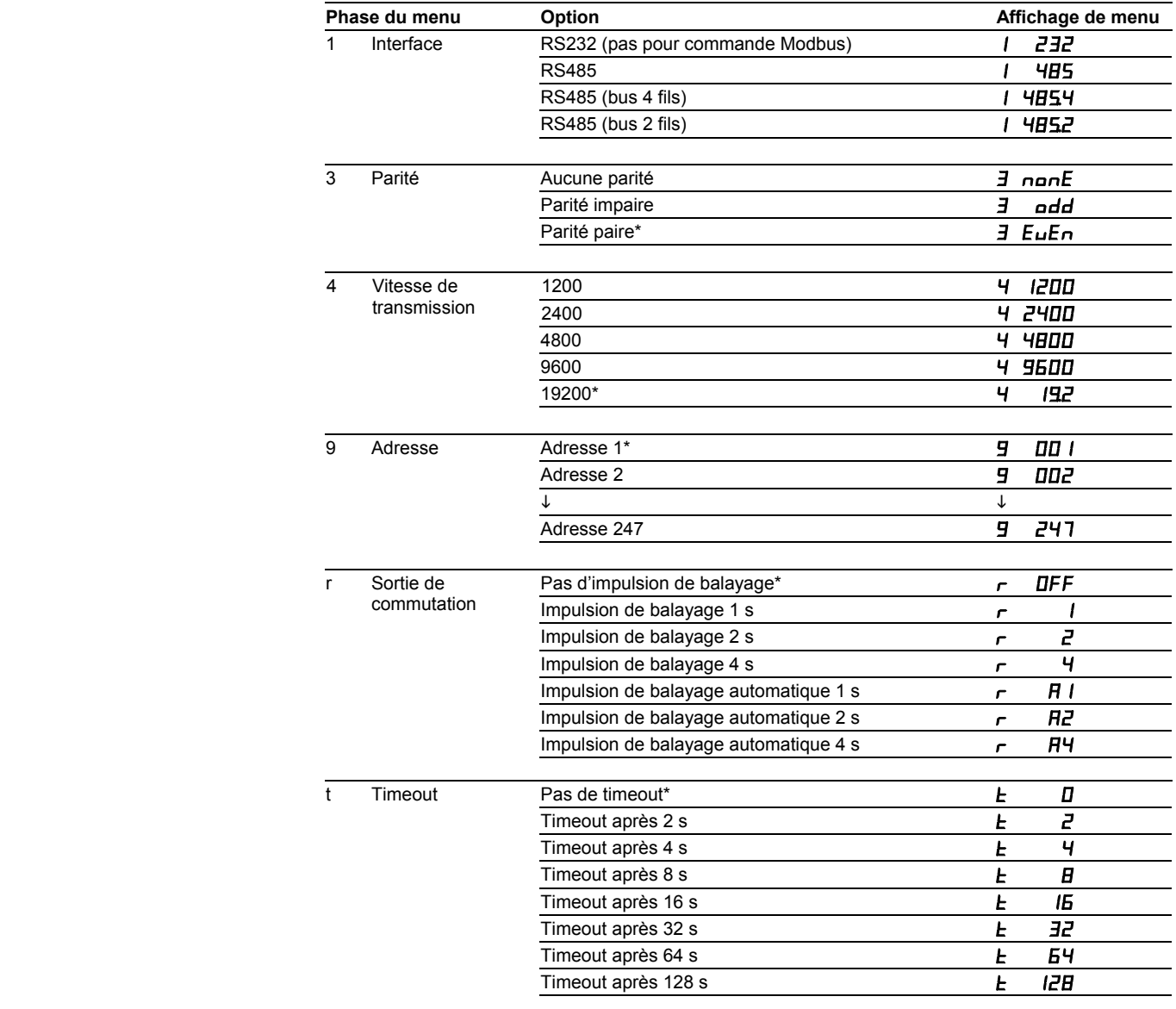

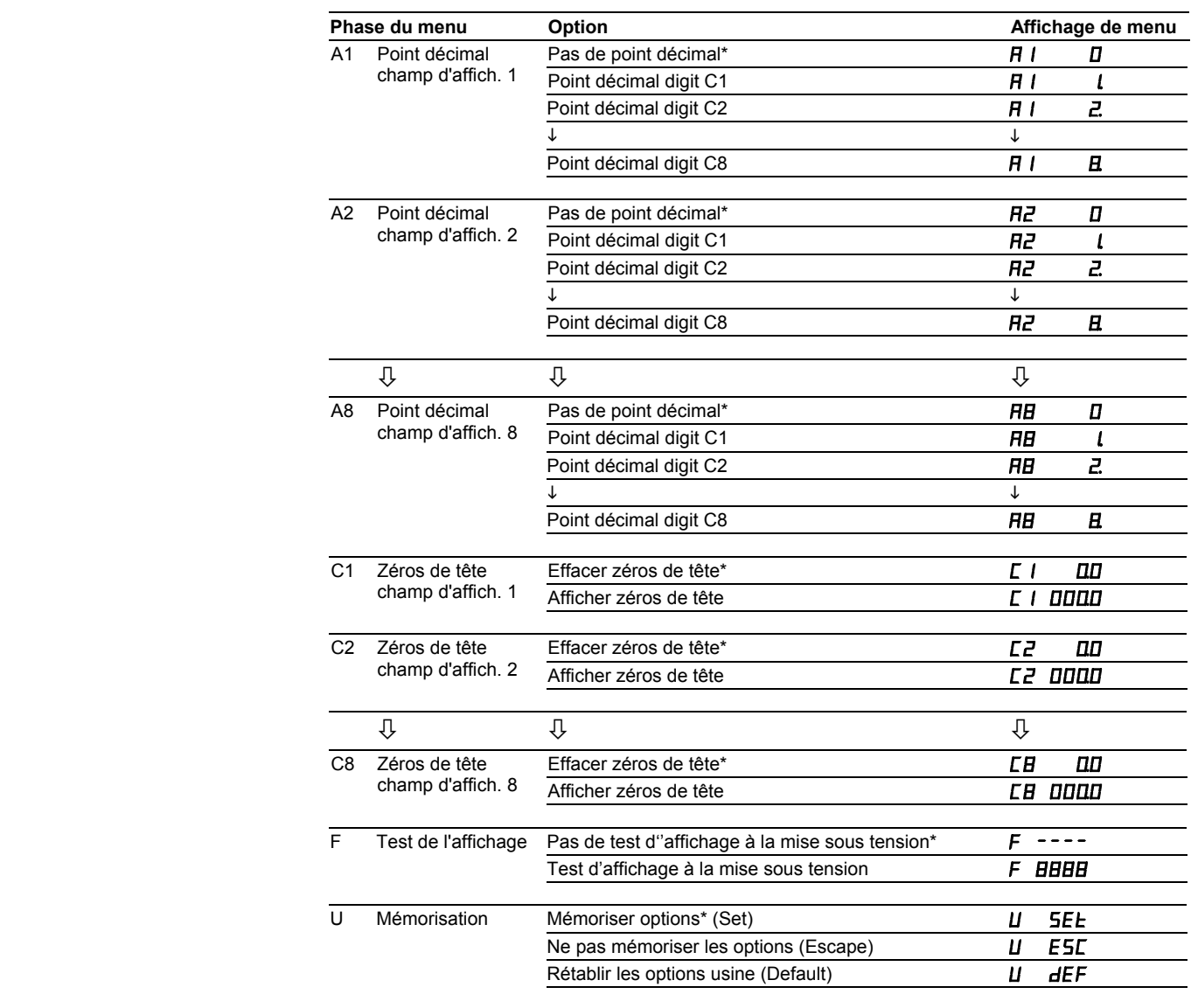

# siebert®

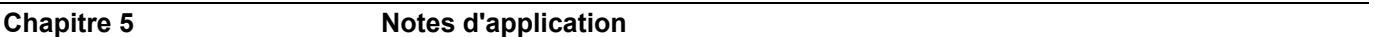

Interface Pour la commande Modbus, utiliser l'interface RS485. L'interface RS232 est prévue pour effectuer des tests et n'est pas recommandée pour la commande Modbus.

Paramètres d'interface La parité et la vitesse de transmission sont sélectionnés aux phases 3 et 4 du menu (voir chapitre 3).

Câblage de raccordement La documentation *Modbus over serial line specification and implementation guide*  recommande le câblage de raccordement d'un bus RS485 2 fils (Two-Wire Modbus Definition) comme représenté sur le schéma ci-dessous.

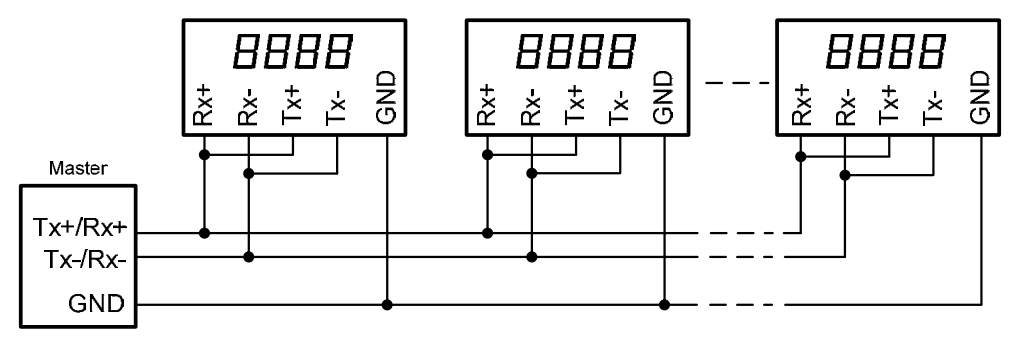

Option à la phase 1 du menu : RS485.2

Il est également possible de réaliser le câblage de raccordement d'un bus RS485 4 fils (Optional Four-Wire Modbus Definition) comme représenté sur le schéma ci-dessous.

Option à la phase 1 du menu : RS485.4

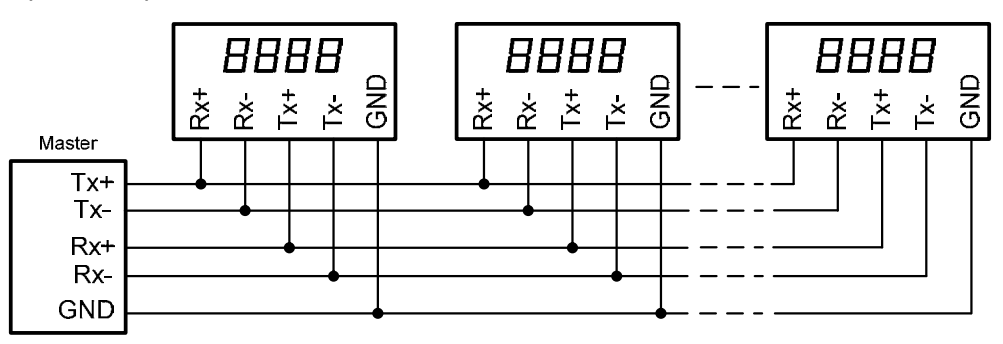

Lorsque la liaison Modbus n'est constituée que d'un afficheur et d'un organe de commande comme représenté sur le schéma ci-dessous (point à point), l'option RS485 peut être également sélectionnée à la phase 1 du menu.

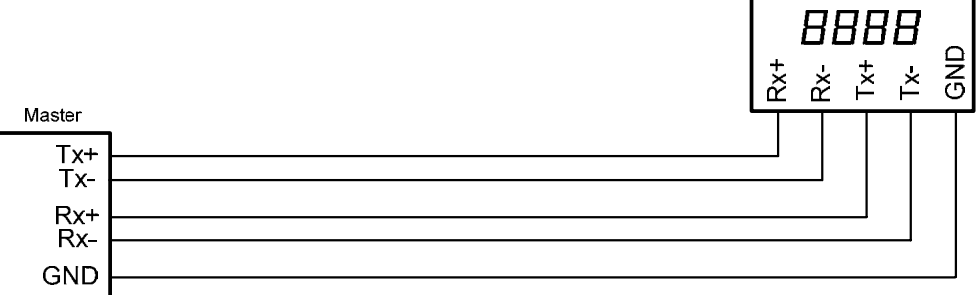

Lignes de données Les lignes de données de l'interface RS485 doivent être équipées aux deux extrémités de résistances de terminaison pour obtenir un fonctionnement sans perturbations. Les résistances nécessaires se trouvent sur le calculateur de commande et peuvent être activées avec les commutateurs S1 (Tx) et S2 (Rx) (voir chapitre 2, schéma de principe).

> La polarisation des lignes de données doit être réalisée par l'organe de commande.

> Pour les lignes de données, il est expressément recommandé de suivre les instructions suivantes :

- Utiliser des câbles blindés, torsadés par paire, de section adaptée.
- Le blindage doit être relié aux deux extrémités des lignes de données.
- Pour la masse des lignes de données (GND), utiliser une paire de fils courtcircuitée aux deux extrémités. Le blindage ne doit pas servir de masse.
- Pour TX+ et TX- et pour Rx+ et Rx-, il faut utiliser respectivement une paire de fils torsadée. En cas de non respect de cette préconisation, la protection qu'offre la paire de fils torsadée est inopérante.
- Une mauvaise terminaison de ligne peut provoquer des erreurs lors de la transmission des données.

## **Chapitre 6 Caractéristiques techniques**

Conditions ambiantes Température de service 0…55 °C Température de stockage<br>Humidité relative

 $max. 95 %$  (sans condensation)